### **Brigade S-1 Operations Course**

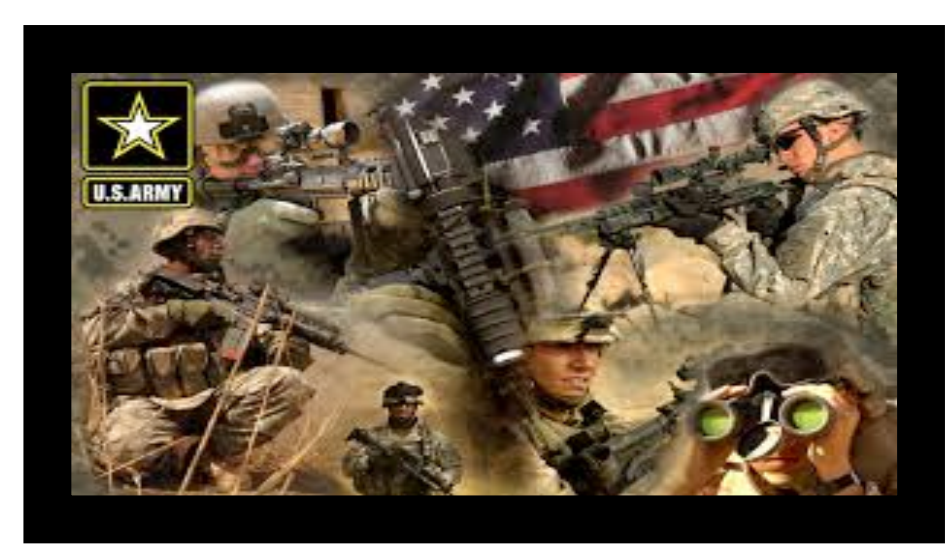

## **Human Resources Systems Week Demonstrate the Enlisted Distribution and Assignment System (EDAS)**

**May 2016**

# Terminal Learning Objective

**ACTION: Demonstrate the Enlisted Distribution and** Assignment System (EDAS)

CONDITIONS: In a classroom environment given internet connectivity, a computer, EDAS Field User Manual, Supplements, access to the training database and an awareness of the Operational Environment (OE)

variables and actors.

STANDARDS: To meet the standard the student must obtain a score of 80% or higher on a performancebased exam which includes the following learning activities:

1. Establish Connection to PERnet / EDAS

# HR Systems Checklist

- All CITRIX accounts will be setup with AKO IDs, but login will be CAC enabled
- Login through the HR Systems dashboard using AKO ID and password. Alternate is the QWS3270 desktop icon.

### **Student Login:** [https://](https://ako.ssi.tradoc.army.mil/TDD/CTETD/ETB/TI/HRES/SitePages/HR-Enabling-Systems.aspx)

[ako.ssi.tradoc.army.mil/TDD/CTETD/ETB/TI/HRES/SitePages/HR-Enabli](https://ako.ssi.tradoc.army.mil/TDD/CTETD/ETB/TI/HRES/SitePages/HR-Enabling-Systems.aspx) [ng-Systems.aspx](https://ako.ssi.tradoc.army.mil/TDD/CTETD/ETB/TI/HRES/SitePages/HR-Enabling-Systems.aspx)

PERnet Login ID: TR**CL**S**SN** CL = classroom#, SN = Student Number (example: TR28S02) PERnet Password: TR**CL**S**SN\$** Initial password (user ID plus the "\$"), then change to **!@34ZXcv** 

### **EDAS LOGIN IS THE SAME FOR ALL STUDENTS**

EDAS Login ID: SSI00**CL** CL = classroom#, (example: SSINN<sub>28</sub>

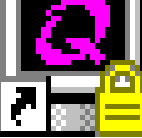

QWS3270 Secure.lnk

Desktop Icon

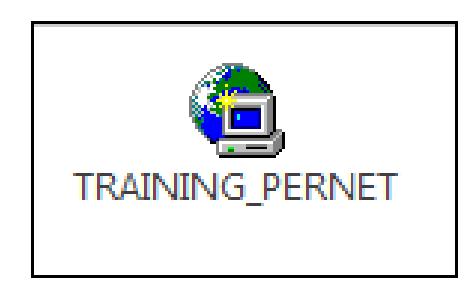

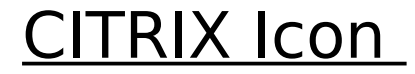

QWS3  $\overline{\mathfrak{z}_0 \, \mathfrak{z}_0}$ 

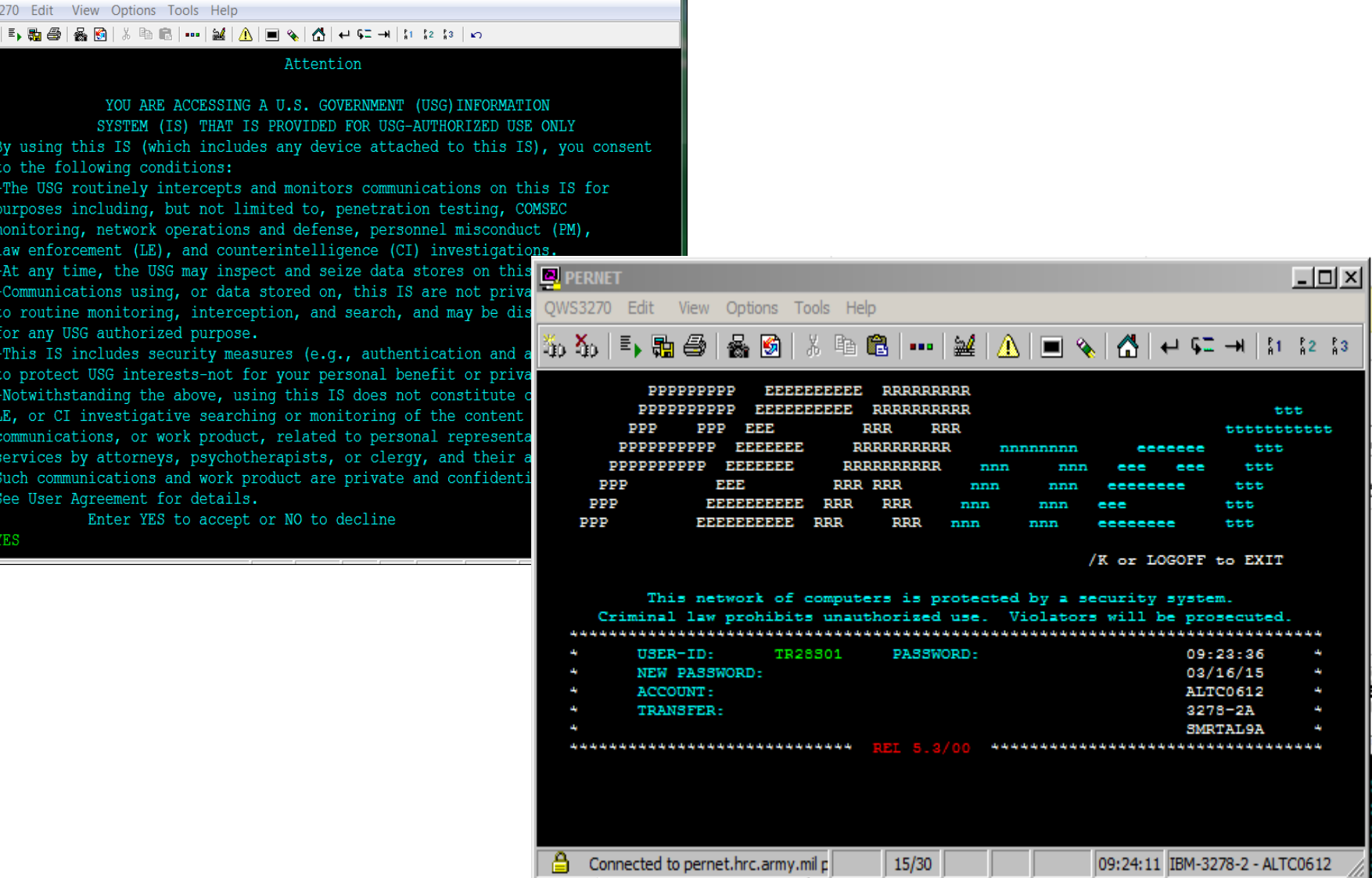

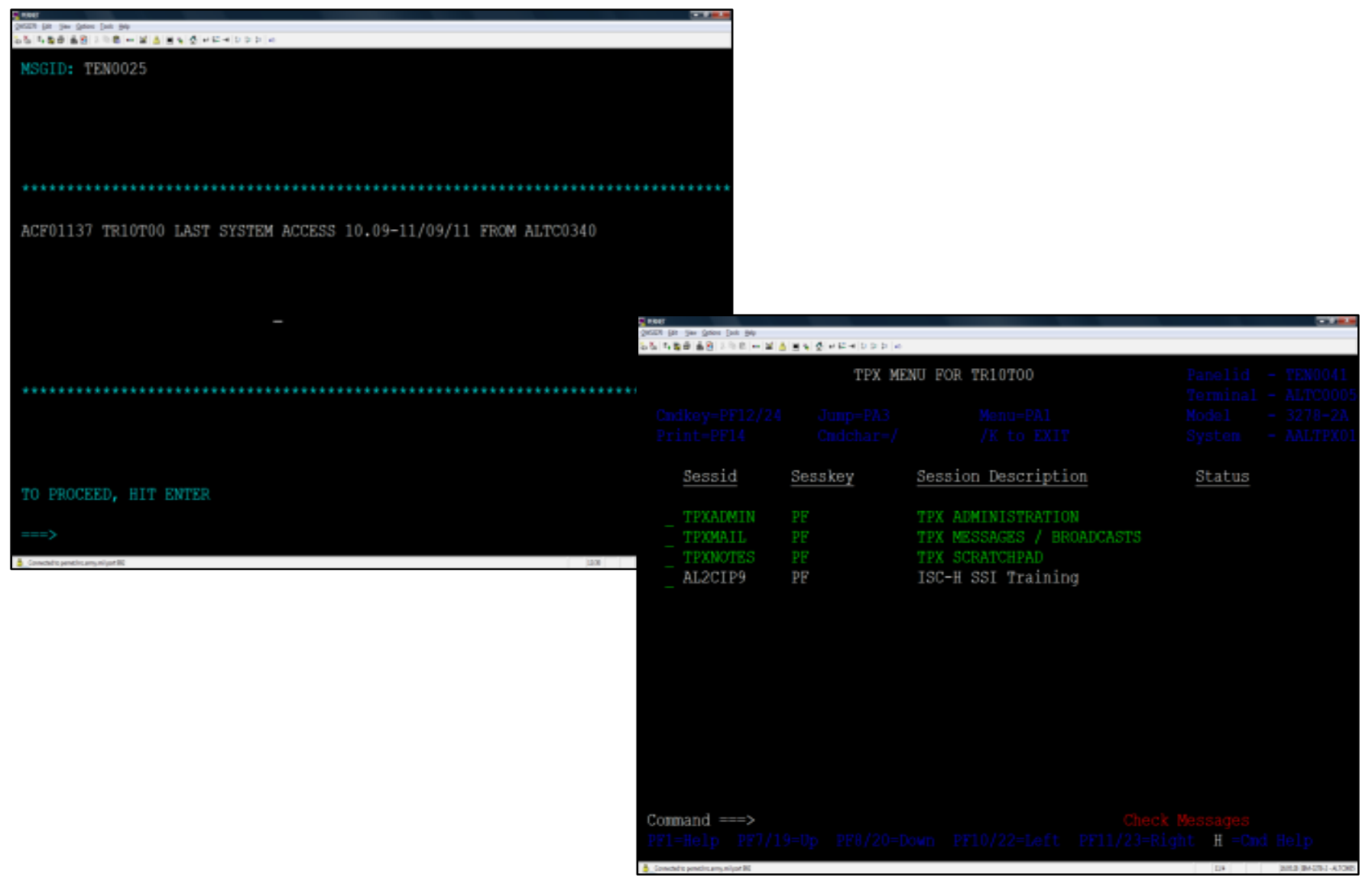

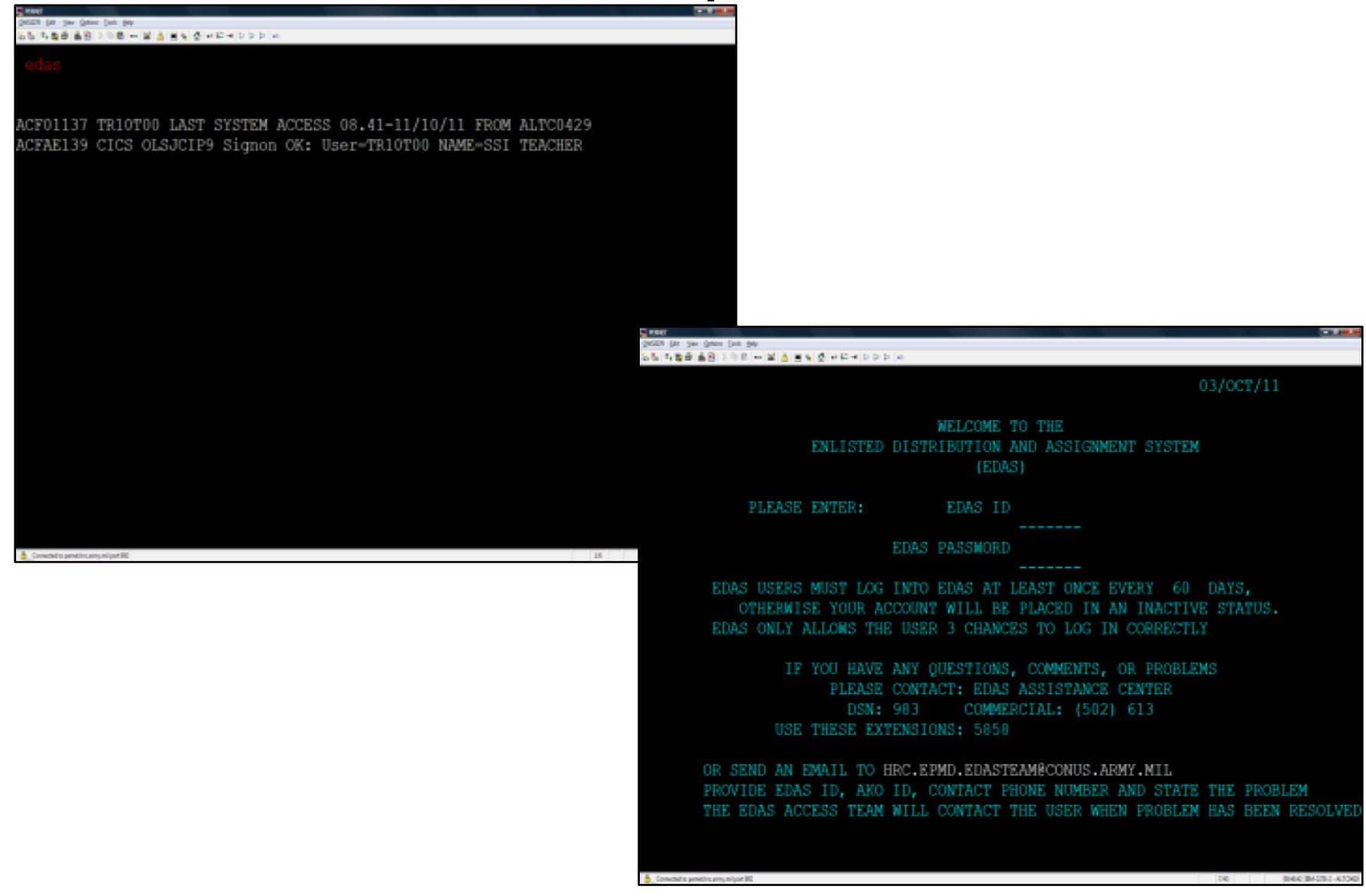

### EDAS Overview

- **THE ENLISTED DISTRIBUTION AND ASSIGNMENT SYSTEM (EDAS) IS A REAL TIME, INTERACTIVE AUTOMATED SYSTEM THAT SUPPORTS THE MANAGEMENT OF THE ENLISTED FORCE. EDAS:**
- **ISSUES ASSIGNMENT INSTRUCTIONS VIA AUTOMATED DATA TRANSMISSION (ADTRANS); ARRIVES IN THE FIELD AS EMILPO OUTPUT**
- **PROVIDES EPMD AND FIELD USERS ASSIGNED AND PROJECTED STRENGTHS AT THE MOS, GRADE, SQI, ASI AND LANGUAGE LEVEL OF DETAIL**
- **PROVIDES ENLISTED STRENGTH MANAGEMENT INFORMATION TO FIELD COMMANDS**
- **PROVIDES INTERACTIVE UPDATE CAPABILITY TO POST INFORMATION DIRECTLY TO THE TAPDB**
- · ASSIGNMENTS
	- Assignment Query (AQ)
	- Assignment SI Query (AS)
	- Deletion/Deferment (FF/FJ)\*
- Help Subsystem (HK)  $\bullet$
- MANAGEMENT INFORMATION  $\bullet$ 
	- Stat-MOS Summary Query (MM)
	- Statistical data (MO)
	- Report request (MO)\*
- ORGANIZATION QUERY (OQ)
- PERSONNEL  $\bullet$ 
	- EDAS Soldier Record (PE)
	- Personnel Query (PQ)
	- Personnel SSN Ouery (PS)
	- Promotions Point Update (PP) (Top of the System Access)\*
- REQUISITION
	- Create (RC)\*
	- History (RH)\*
	- Modify (RM)\*
	- Query (RQ)
	- Special instructions (RS)

### **Perform EDAS Functions (1 of 12)**

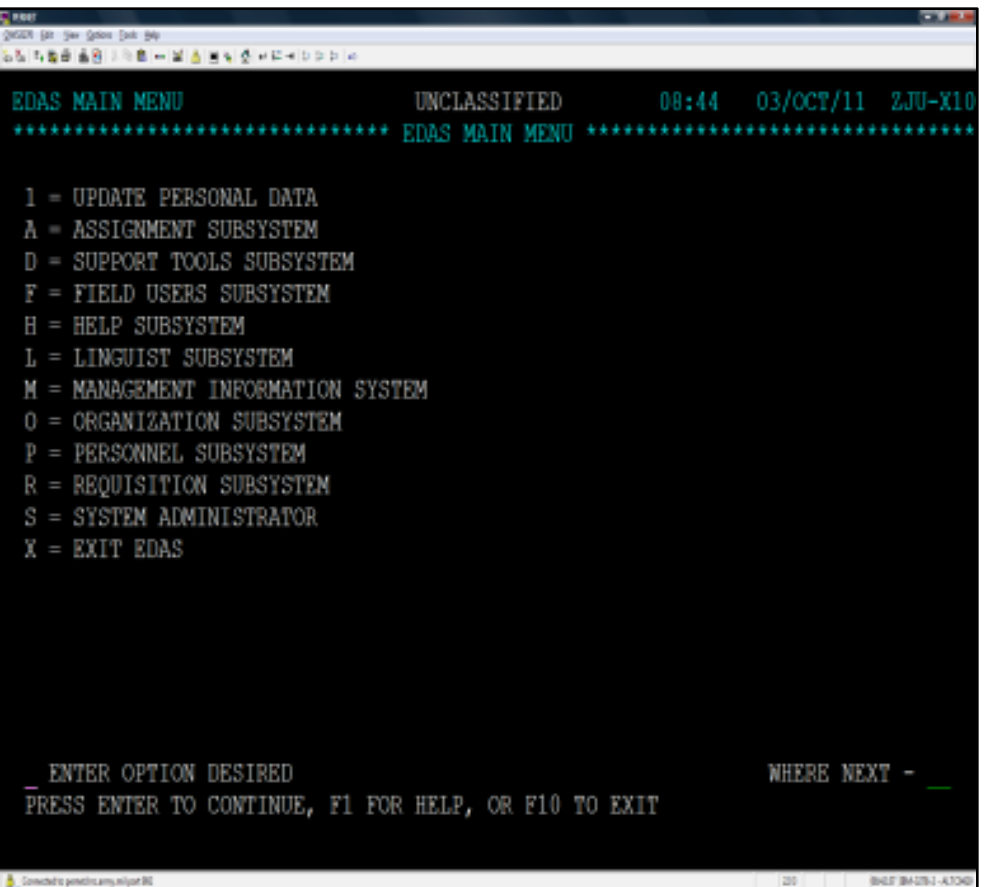

### **Perform EDAS Functions (2 of 12)**

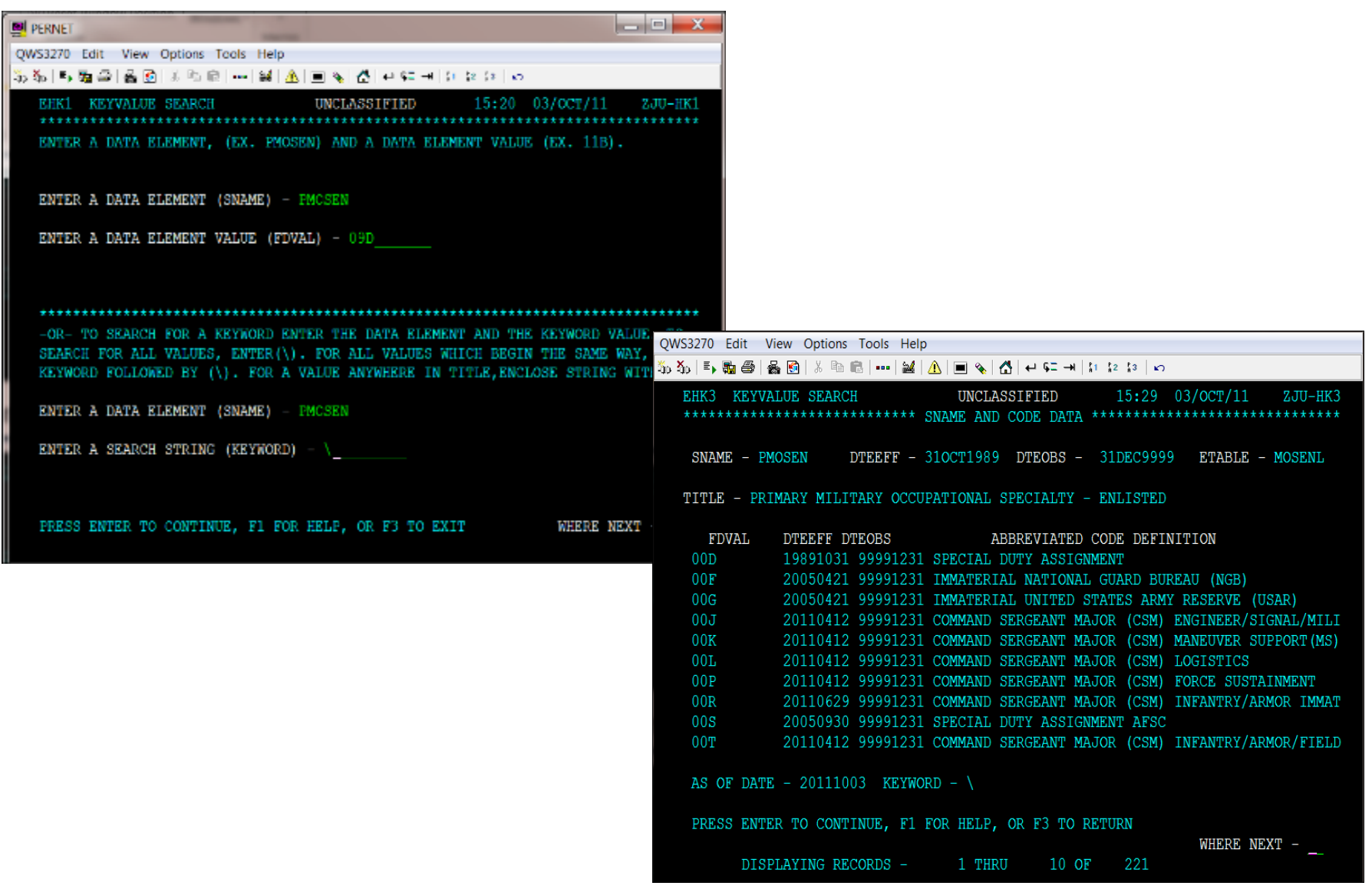

### **Perform EDAS Functions (3 of 12)**

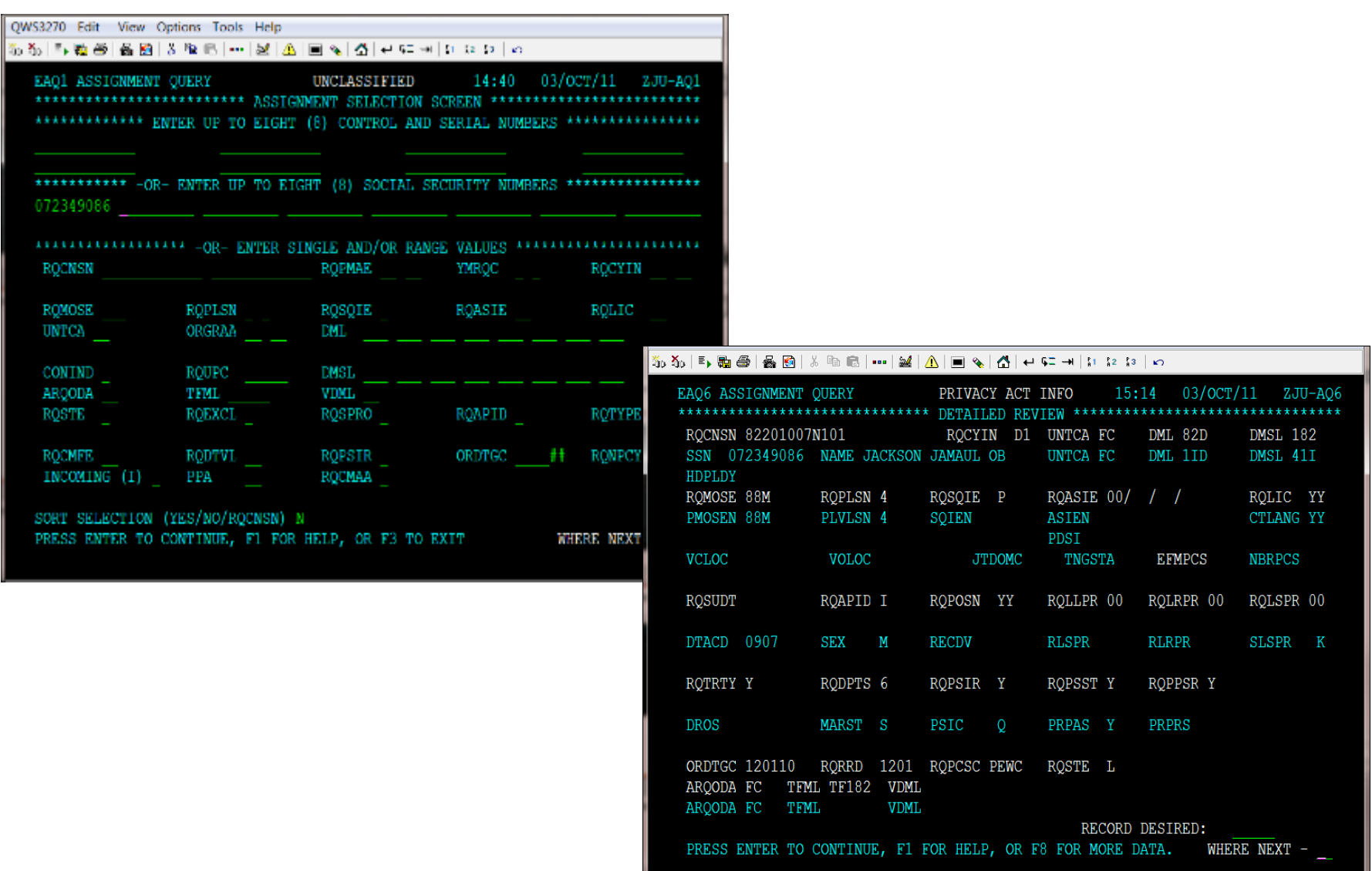

### **Perform EDAS Functions (4 of 12)**

QWS3270 Edit View Options Tools Help 동창[라들의]음원 [3] 백화[…] 올[음] [일] 십 년 여 씨 이 여러 [ㅇ

EAS1 ASCMT SPEC INSTRUCT QUERY UNCLASSIFIED 15:55 03/OCT/11  $2JU-AS1$ \*\*\*\*\*\*\*\*\* ASSIGNMENT SPECIAL INSTRUCTION QUERY RECORD SELECTION SCREEN \*\*\*\*\*\*\*\* \*\*\*\*\*\*\*\*\*\*\*\*\* ENTER UP TO EIGHT (8) CONTROL AND SERIAL NUMBERS

\*\*\*\*\*\*\*\*\*\*\* -OR- ENTER UP TO EIGHT (8) SOCIAL SECURITY NUMBERS \*\*\*\*\*\*\*\*\*\*\*\*\*\*\*\*\*

#### AAAAAAAAAAAAAAAAA -OR- ENTER SINGLE AND/OR RANGE VALUES AAAAAAAAAAAAAAAAAAAAAA

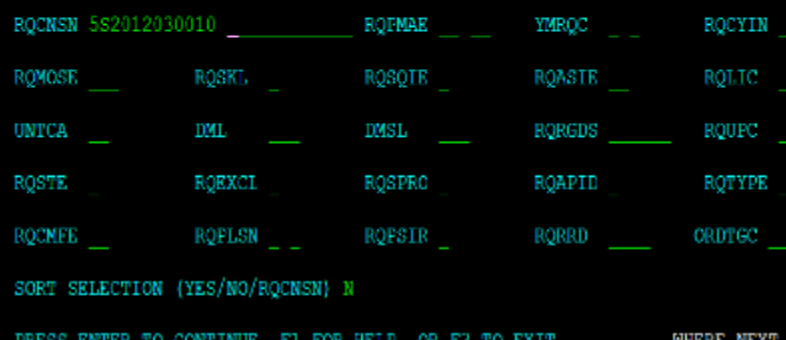

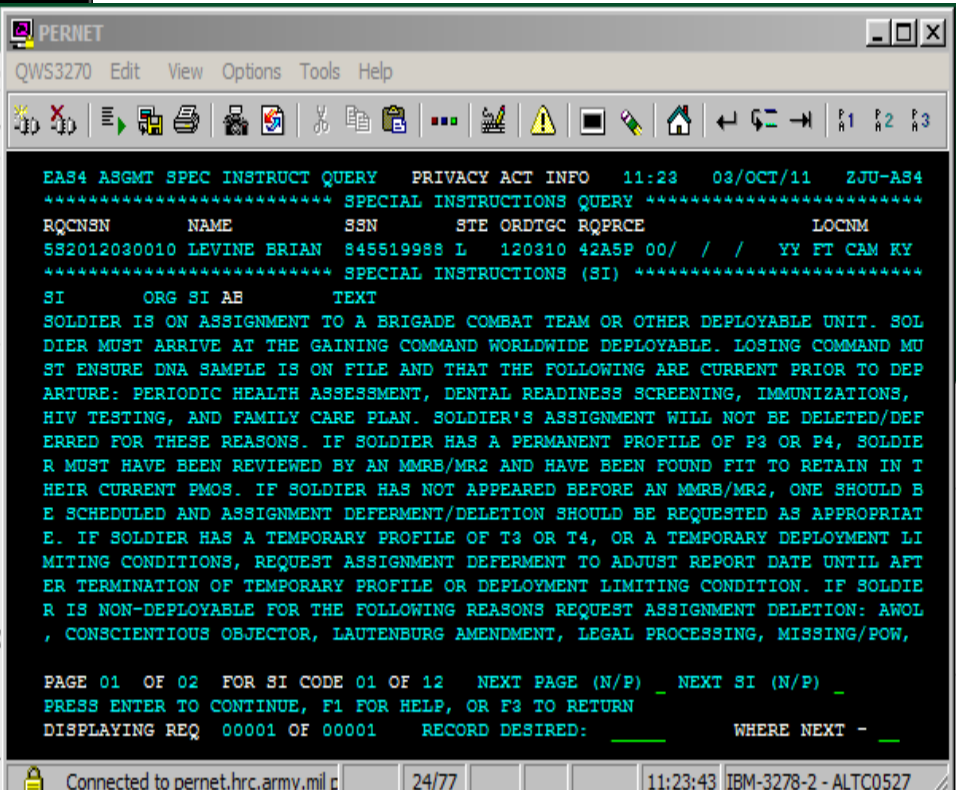

### **Perform EDAS Functions (5 of 12)**

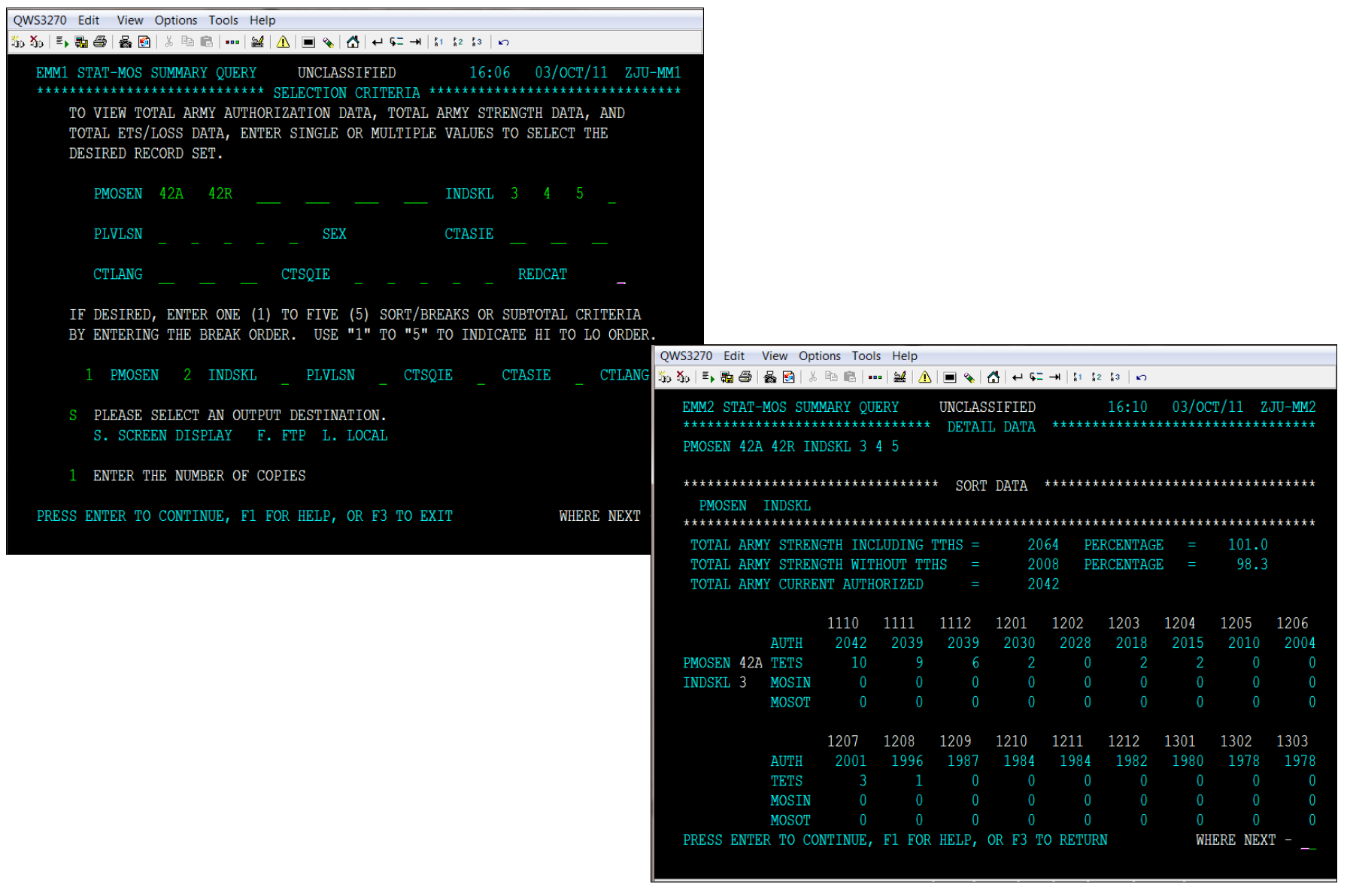

### **Perform EDAS Functions (6 of 12)**

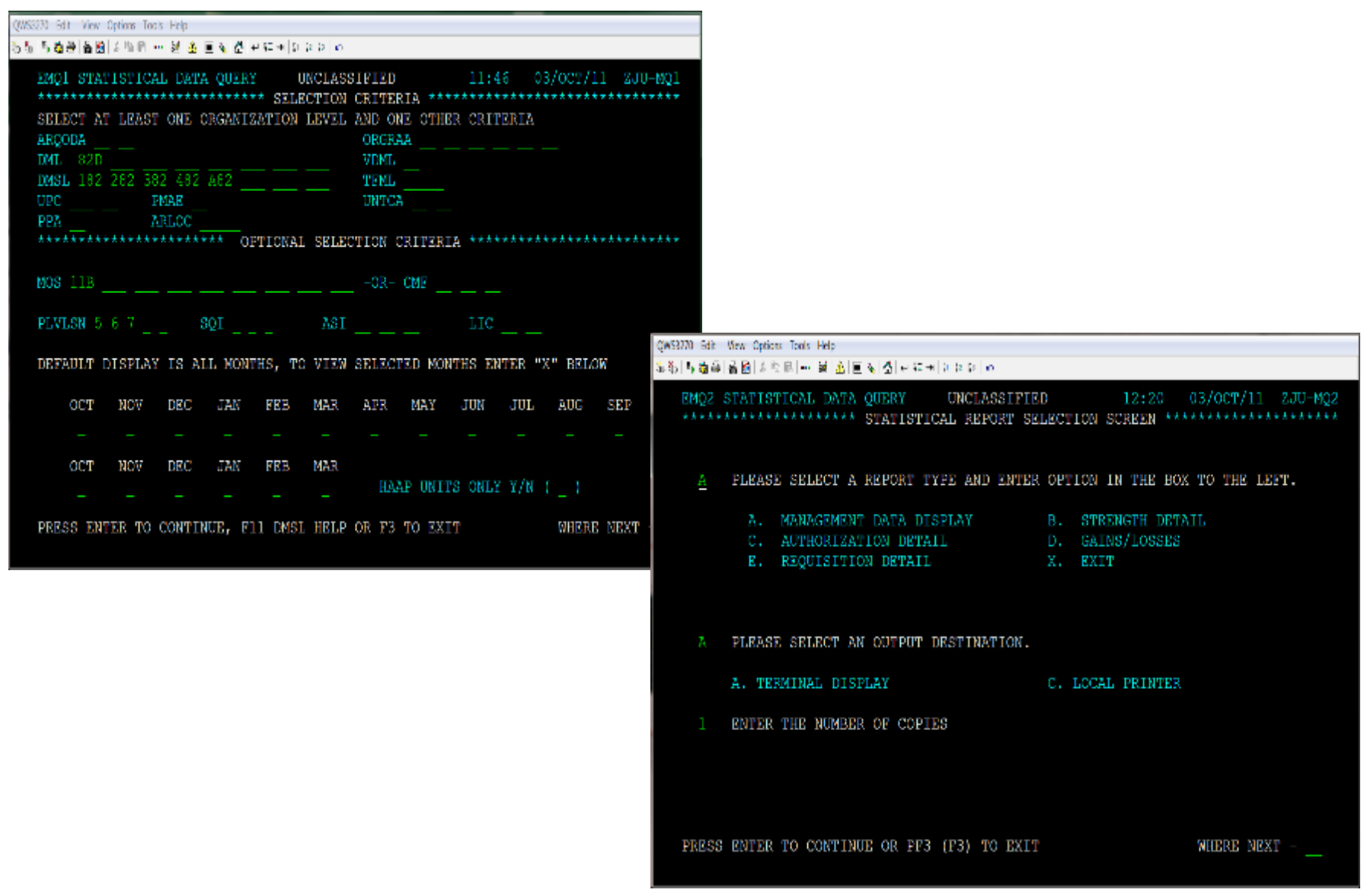

### **Perform EDAS Functions (7 of 12)**

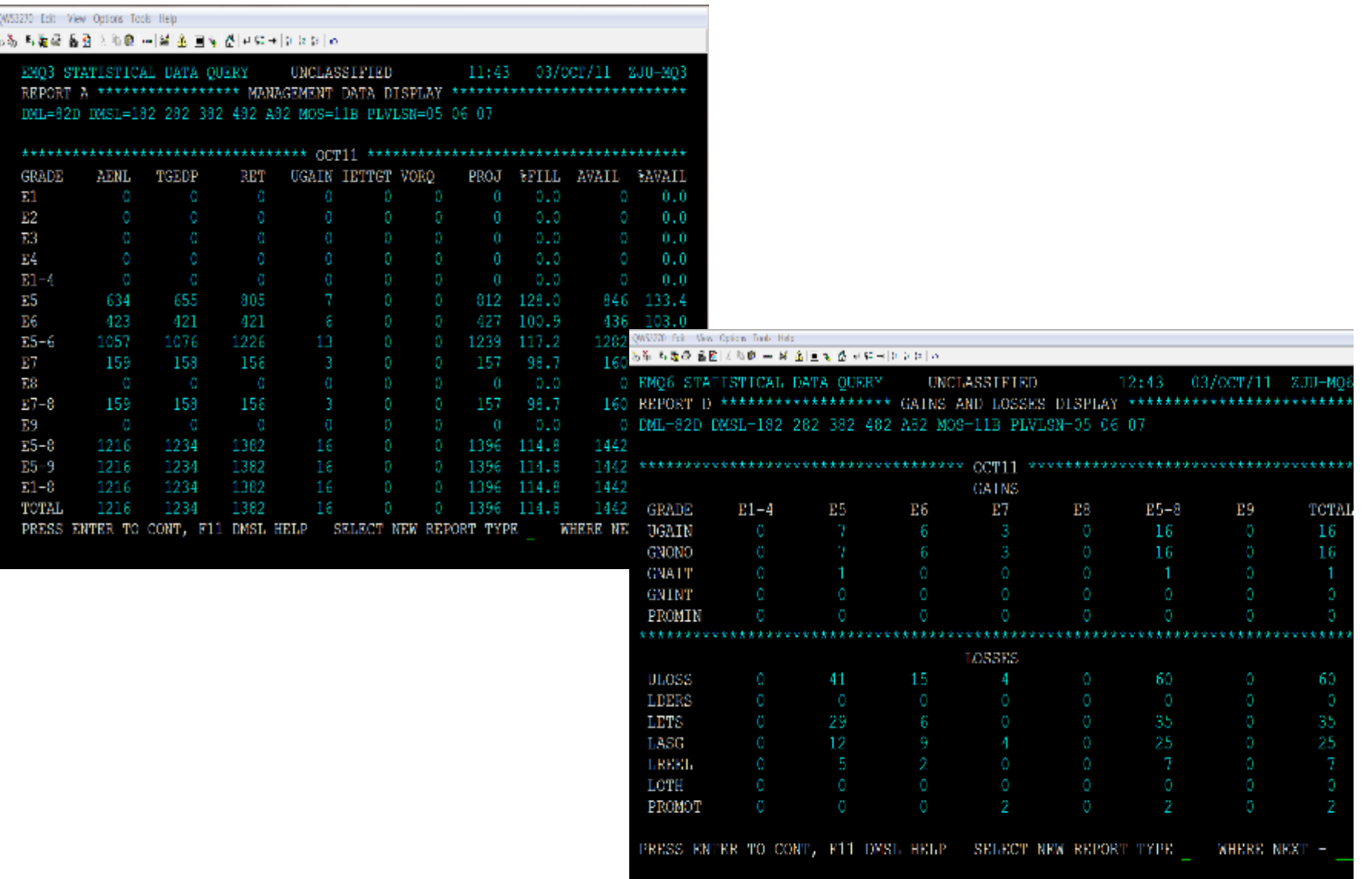

### **Perform EDAS Functions (8 of 12)**

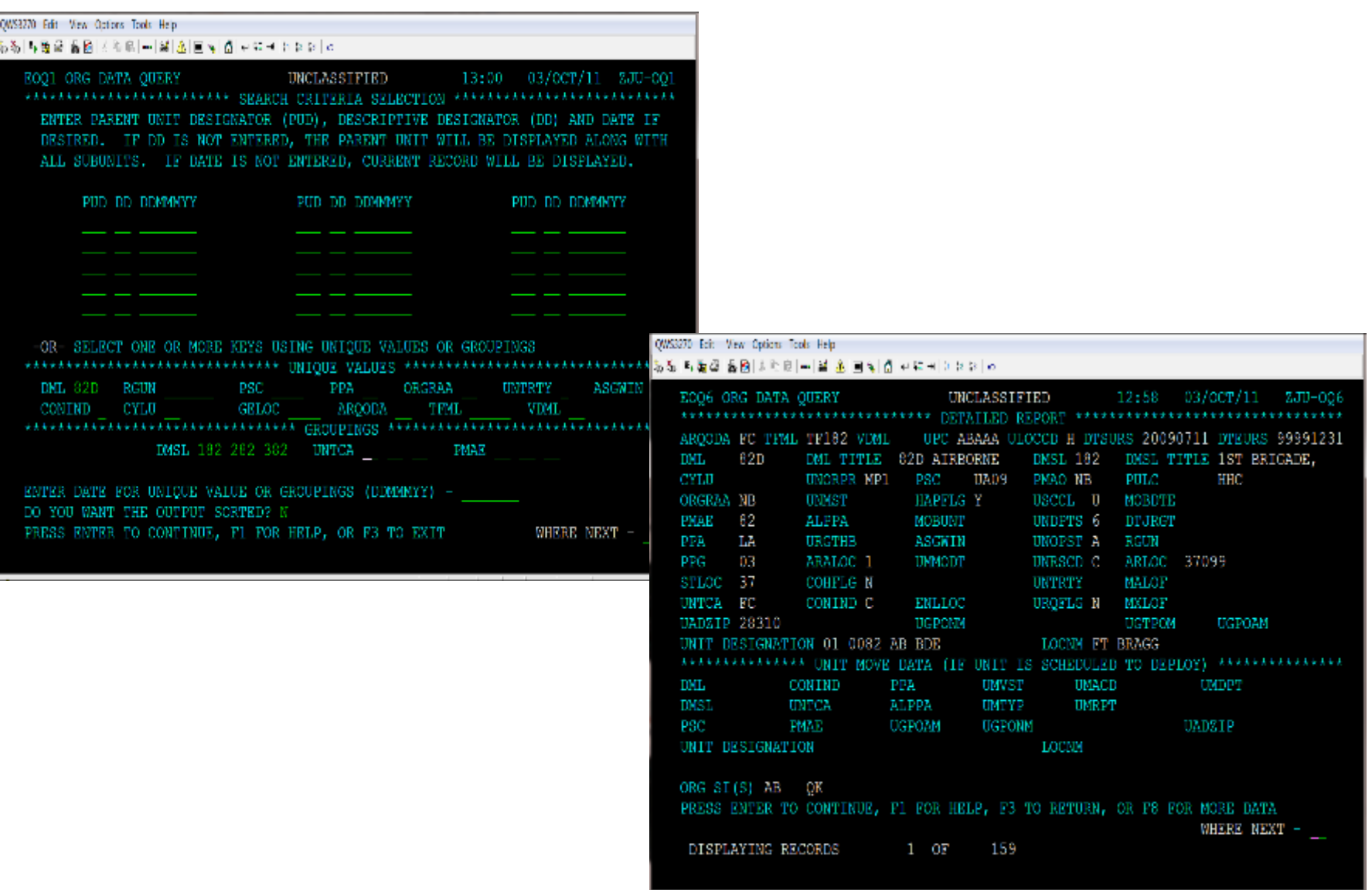

### **Perform EDAS Functions (9 of 12)**

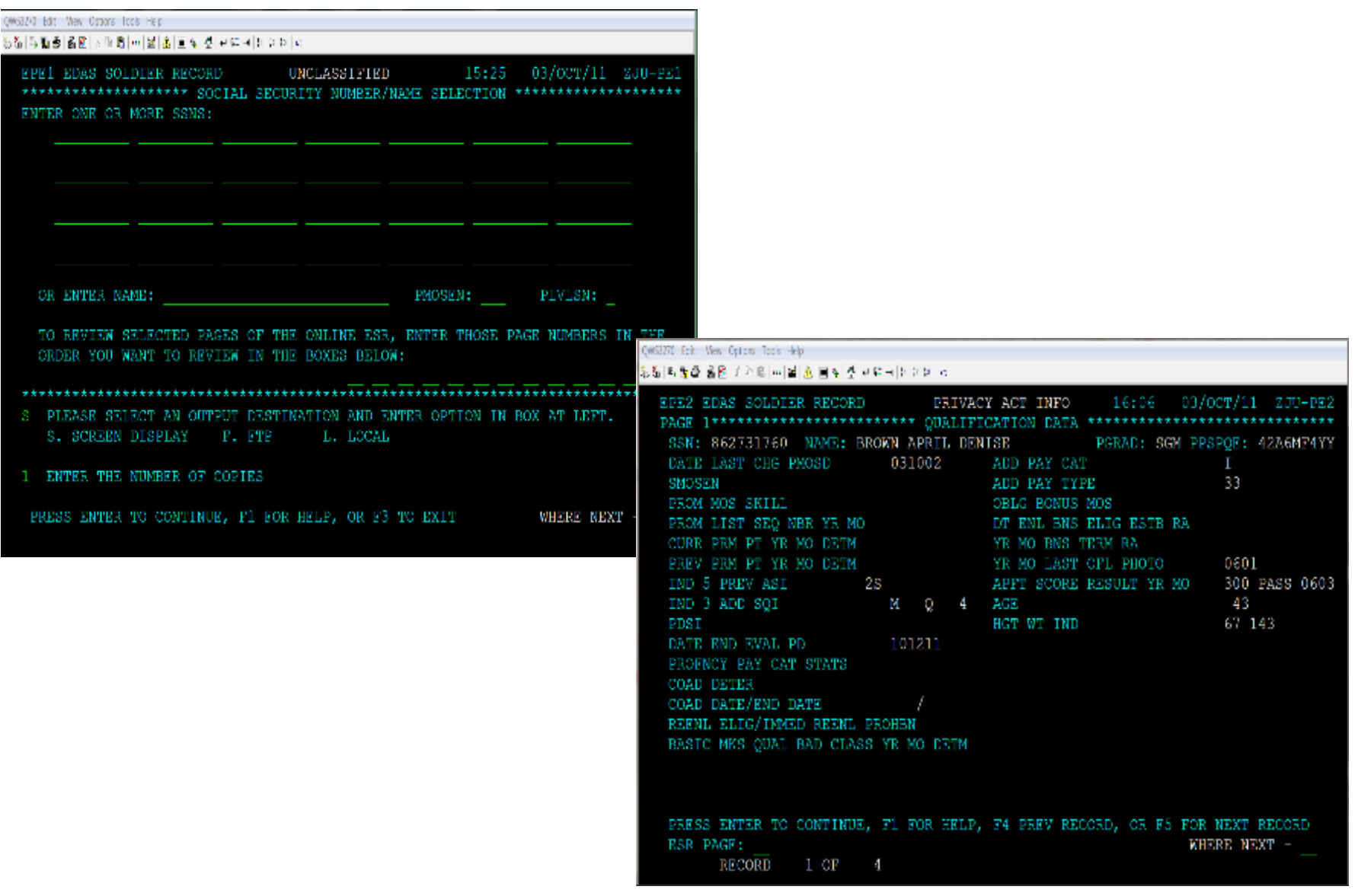

### **Perform EDAS Functions (10 of 12)**

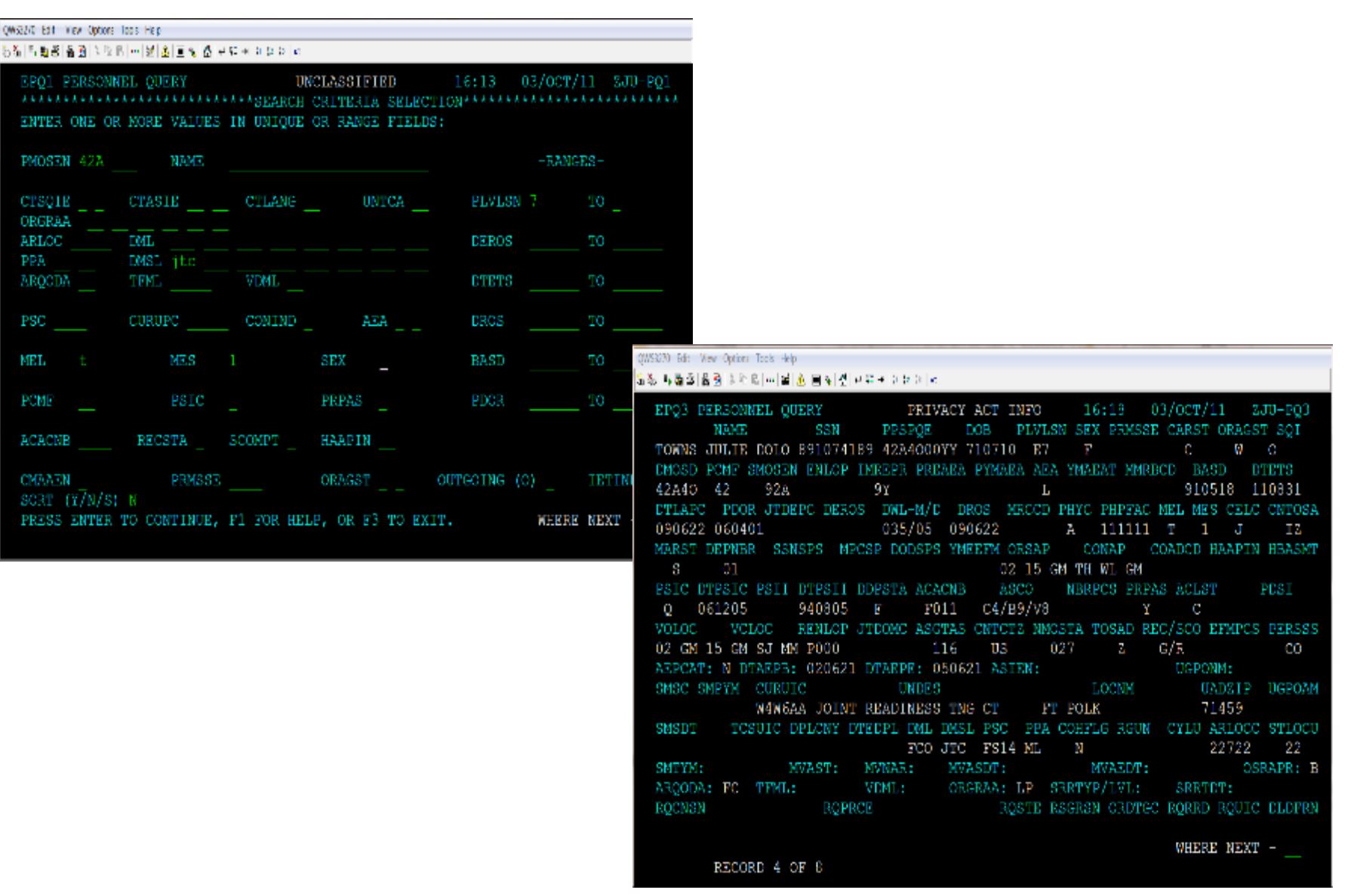

### **Perform EDAS Functions (11 of 12)**

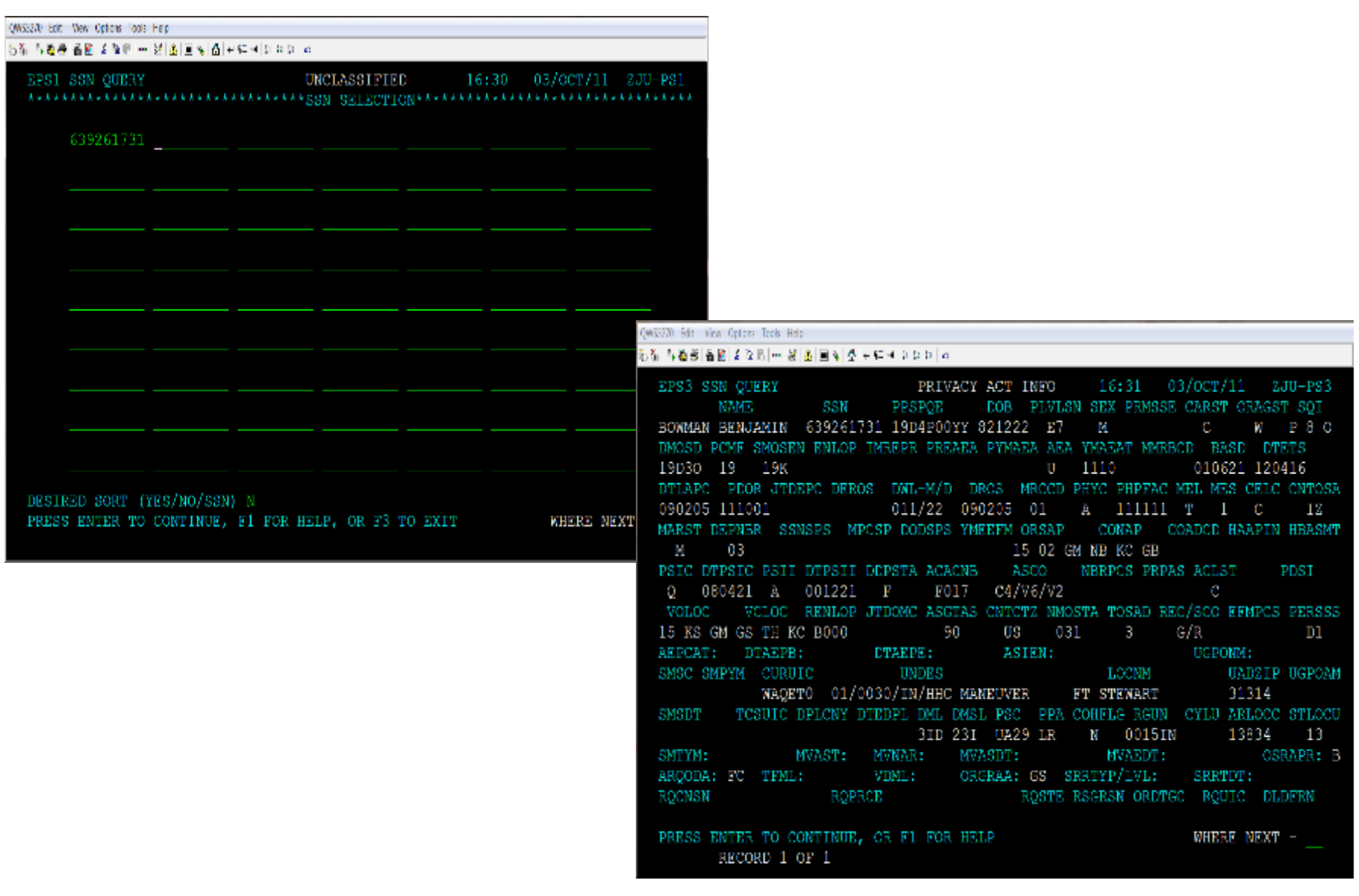

### **Perform EDAS Functions (12 of 12)**

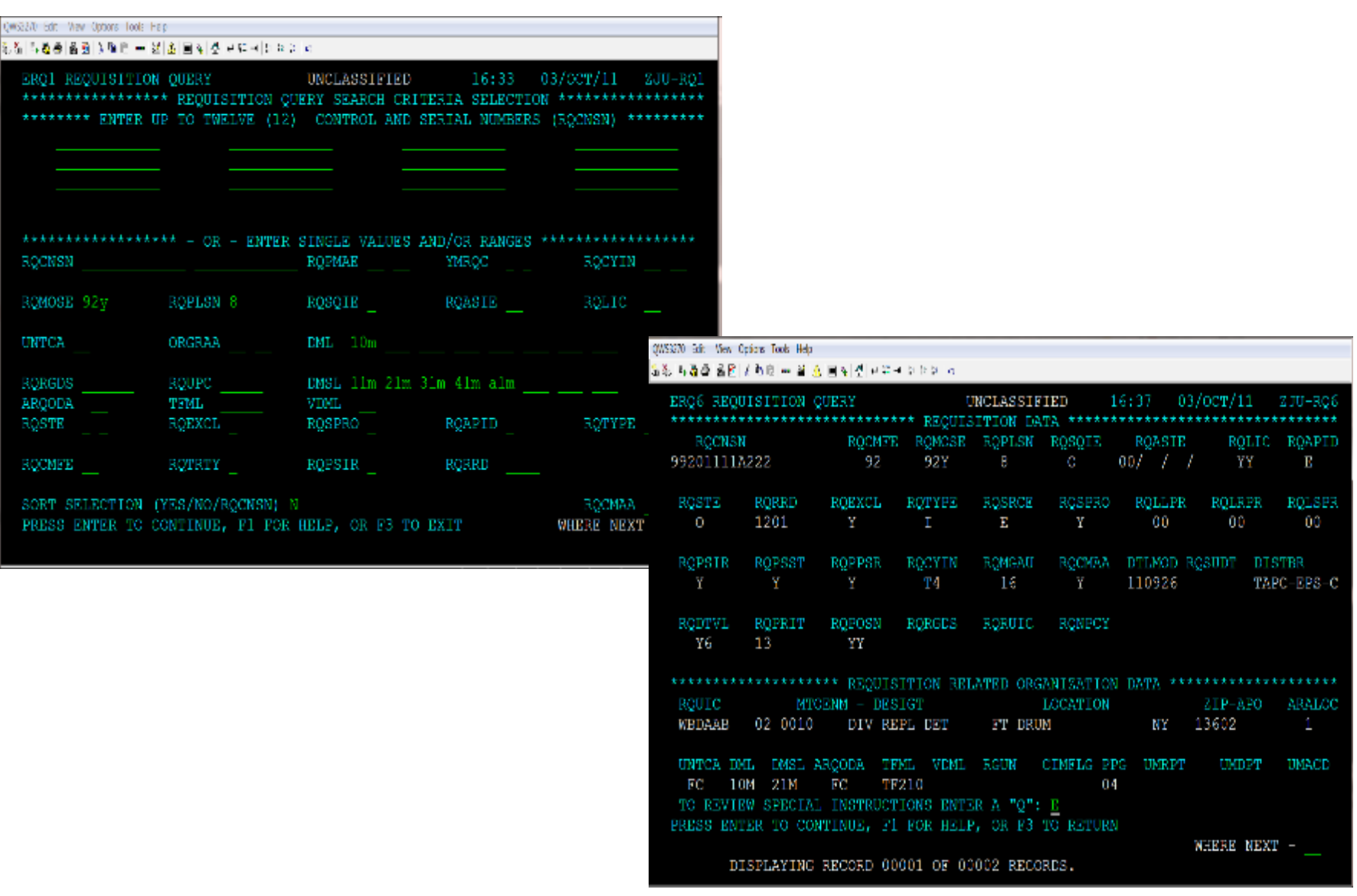

### **Logoff EDAS / PERnet (1 of 2)**

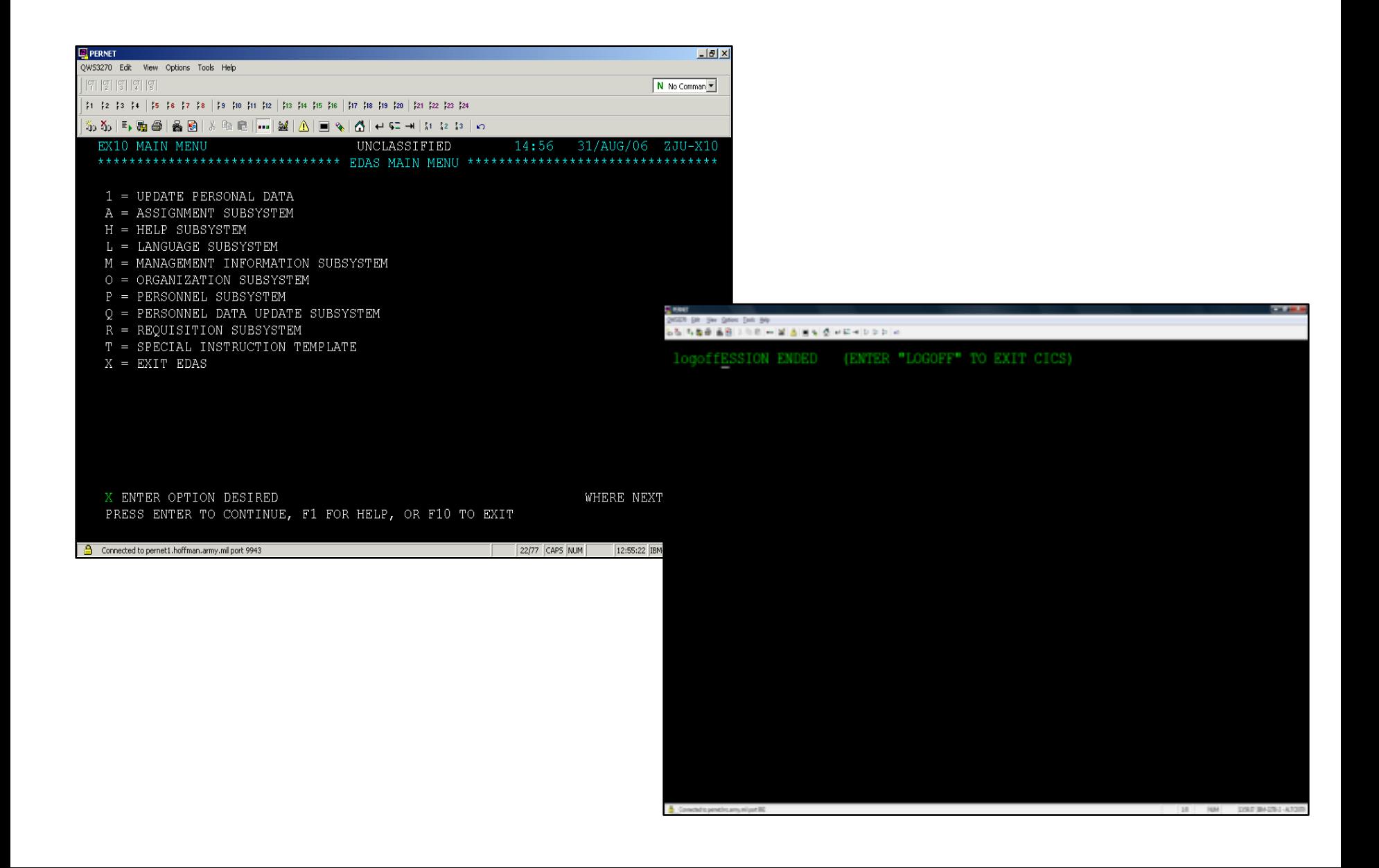

## **Logoff EDAS / PERnet (2 of 2)**

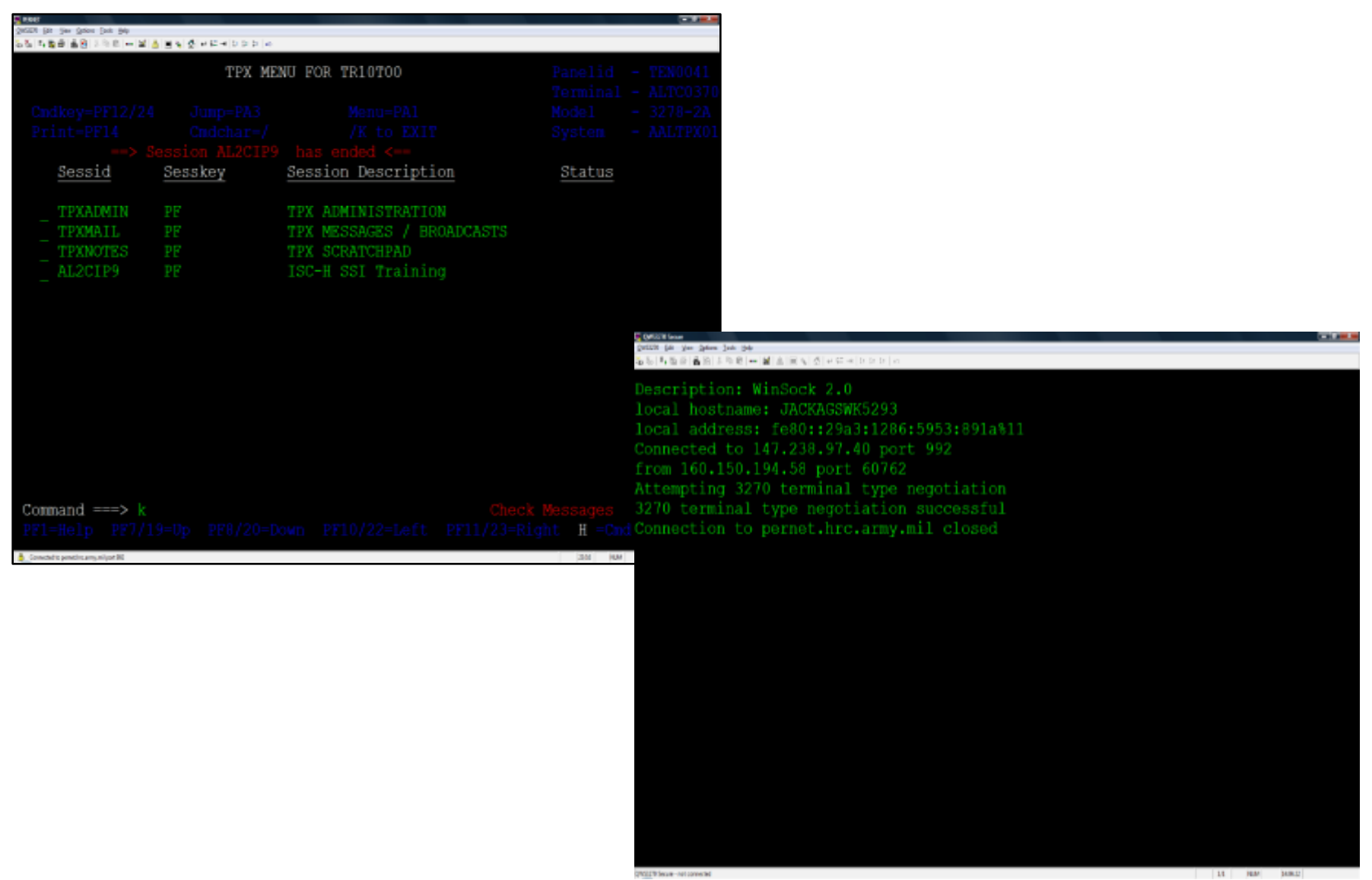

# Terminal Learning Objective

**ACTION: Demonstrate the Enlisted Distribution and Assignment System (EDAS)**

**CONDITIONS: In a classroom environment given internet connectivity, a computer, EDAS Field User Manual dtd June 2009, EDAS Instructor Guide, Supplements, password, and access to the training database.**

**STANDARDS: The students will meet the standard of 80% accuracy when they: 1. Establish Connection to PERnet / EDAS** 

## PRACTICAL EXERCISE